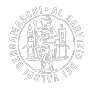

## **Sportello Telemaco per le certificazioni estere**

Per richiedere documenti per l'estero e gestire il proprio numero meccanografico, la Camera di Commercio mette gratuitamente a disposizione delle imprese gli applicativi web necessari attraverso il [portale Telemaco](http://www.registroimprese.it/altri-adempimenti-camerali) [1], la piattaforma di Infocamere utilizzata, oltre che per richiedere visure, bilanci, protesti, ecc., per effettuare gli adempimenti del Registro Imprese e per gestire numerose altre pratiche camerali (ad es. le richieste di contributi).

# **Abilitazione allo Sportello Telemaco**

È assai probabile che l'impresa possieda già un [account Telemaco](http://www.registroimprese.it/area-utente) [2]; in caso di dubbio si consiglia di verificare con il proprio commercialista. L'impresa può quindi utilizzare il proprio account Telemaco, oppure crearne uno dedicato. A tal fine è sufficiente seguire la procedura di [registrazione guidata](http://www.registroimprese.it/registra-ri) [3]; se l'impresa, invece, dispone già di un account Telemaco abilitato unicamente all'accesso alle banche dati camerali, è sufficiente inviare con procedura guidata dallo stesso link la [richiesta di integrazione](http://www.registroimprese.it/registra-ri) [3] per la funzione di invio delle pratiche.

In entrambi i casi, al massimo entro 48 ore dall'invio della richiesta, l'impresa riceve le credenziali e può accedere a Telemaco.

Per maggiori dettagli, si veda la guida in calce.

## **Accesso allo Sportello Telemaco**

L'impresa accede con le proprie credenziali al [portale Telemaco](http://www.registroimprese.it/altri-adempimenti-camerali) [1] e clicca su Servizi e-gov -> Pratica telematica, quindi:

- per richiedere certificati di origine, attestati per l'estero, visti e autentiche di documenti, seleziona "Certificazioni per l'estero";
- per gestire il proprio numero meccanografico, seleziona "Imprese operanti con l'estero".

Per ciascuna pratica sono disponibili istruzioni dettagliate nelle [specifiche pagine](https://www.bg.camcom.it/estero/documenti-estero) [4] del sito camerale.

#### **Pagamento delle pratiche**

**Prima di inviare le pratiche**, è necessario precaricare con carta di credito o carta di debito prepagata il proprio conto Telemaco **alimentando la sezione "Diritti"** almeno dell'importo minimo pari al costo della pratica stessa. Per maggiori dettagli su tale procedura, si veda la guida in calce.

Per i titolari di [iConto](https://www.youtube.com/watch?v=b4bGmHEnW3w&feature=emb_logo) [5], il conto online **gratuito** di Infocamere ricaricabile con bonifico bancario, il sistema reindirizzerà automaticamente lì l'addebito.

Alternativamente il pagamento può essere effettuato al momento dell'invio della pratica attraverso la piattaforma [PagoPA](https://www.pagopa.gov.it/) [6] con tutti gli strumenti di pagamento lì utilizzabili.

## **Informazioni**

Per qualsiasi richiesta tecnica relativa alla pratica telematica (registrazione a Telemaco, problemi informatici, compatibilità di software, messaggi di errore, ecc) rivolgersi al [Centro Assistenza](http://www.registroimprese.it/assistenza) [7].

**Allegati** [Guida rapida Telemaco \(pdf\)](https://www.bg.camcom.it/sites/default/files/contenuto_redazione/manualistica/files/manuale-telemaco.pdf) [8]

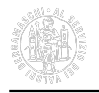

Ultima modifica: Martedì 17 Novembre 2020

#### **Condividi**

#### **Reti Sociali**

 **Quanto ti è stata utile questa pagina?** Select rating Media: 5 (1 voti)

Rate

**Source URL:** https://www.bg.camcom.it/estero/documenti-estero/sportello-telemaco-certificazioni-estere

#### **Collegamenti**

- [1] http://www.registroimprese.it/altri-adempimenti-camerali
- [2] http://www.registroimprese.it/area-utente
- [3] http://www.registroimprese.it/registra-ri
- [4] https://www.bg.camcom.it/estero/documenti-estero
- [5] https://www.youtube.com/watch?v=b4bGmHEnW3w&feature=emb\_logo
- [6] https://www.pagopa.gov.it/
- [7] http://www.registroimprese.it/assistenza
- [8] https://www.bg.camcom.it/sites/default/files/contenuto\_redazione/manualistica/files/manuale-telemaco.pdf